# Introduction to file systems

#### **Computer User Training Course 2014**

**Carsten Maass**

**User Support** 

**advisory@ecmwf.int**

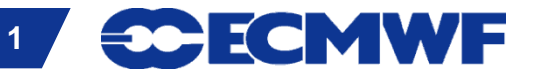

**COM INTRO 2014: Introduction to file systems 1**

#### **Overview**

- **Workstation server ecgate & HPCF** 
	- **HOME**
	- **SCRATCH**
	- **SCRATCHDIR**
	- **PERM**
- **File systems cross-mounted**
- $\bullet$  **Summary / remarks**
- **Practical**

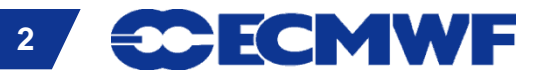

#### File system

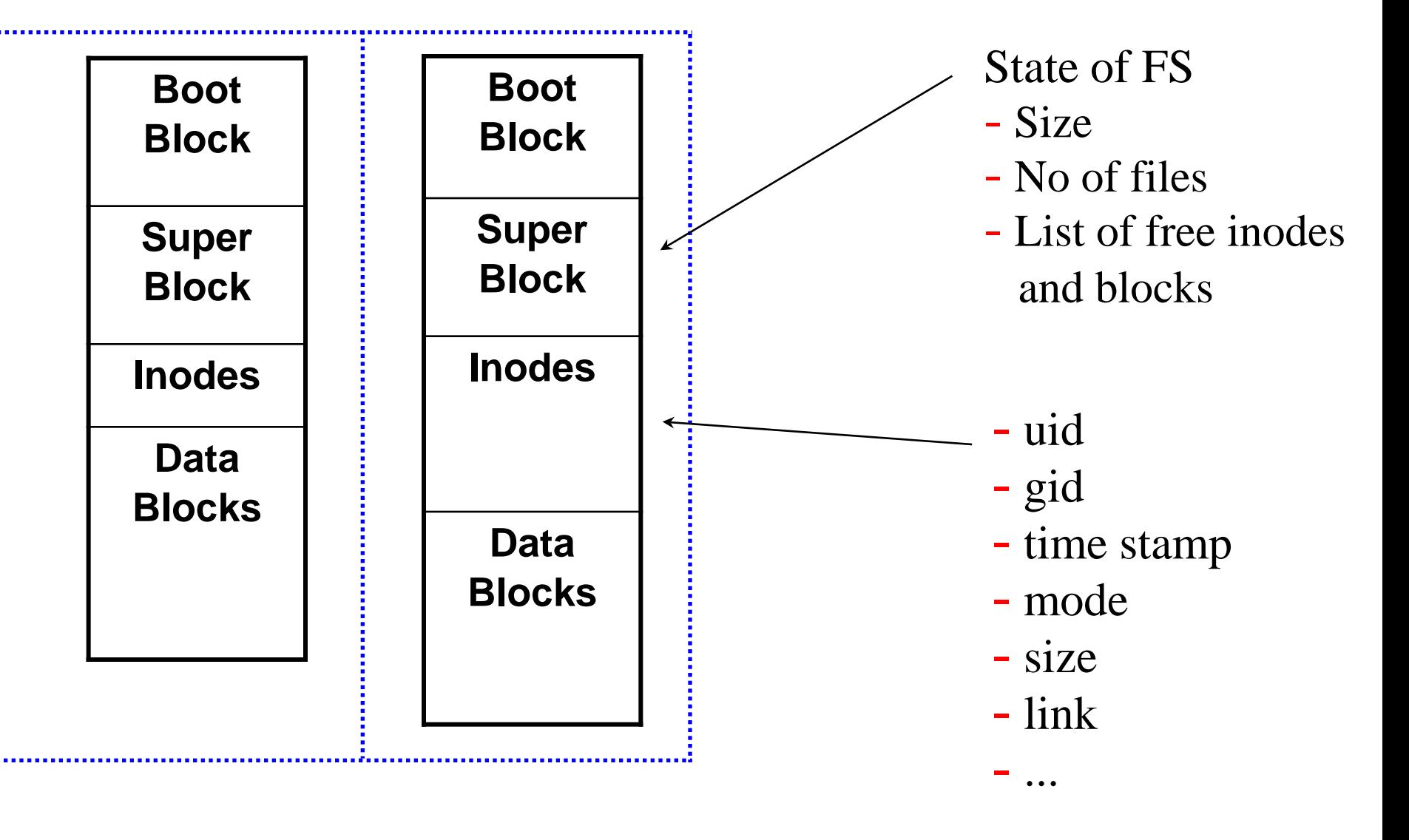

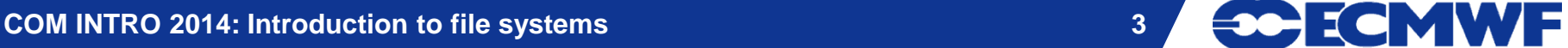

## File system types

# **HOME**

- **\$HOME is a relatively small permanent file system**
- **daily backups / snapshots**

#### **Permanent**

- **\$PERM relatively large permanent file system**
- **no backups**

## **• Temporary**

- **files are kept as long as possible / deleted on a regular basis**
- **no backups**

#### **Automatically deleted**

- files are deleted at the end of your job or interactive session
- **no backups**

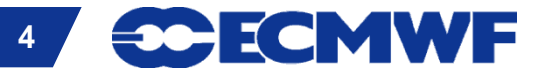

#### ECFS – User archive

#### **Tape archive –** *Not* **a file system!**

- **long term archive**
- **for excess data/files**

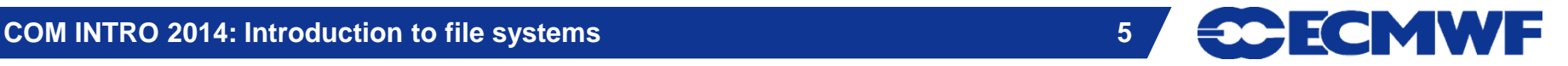

#### Overview of ECMWF file systems

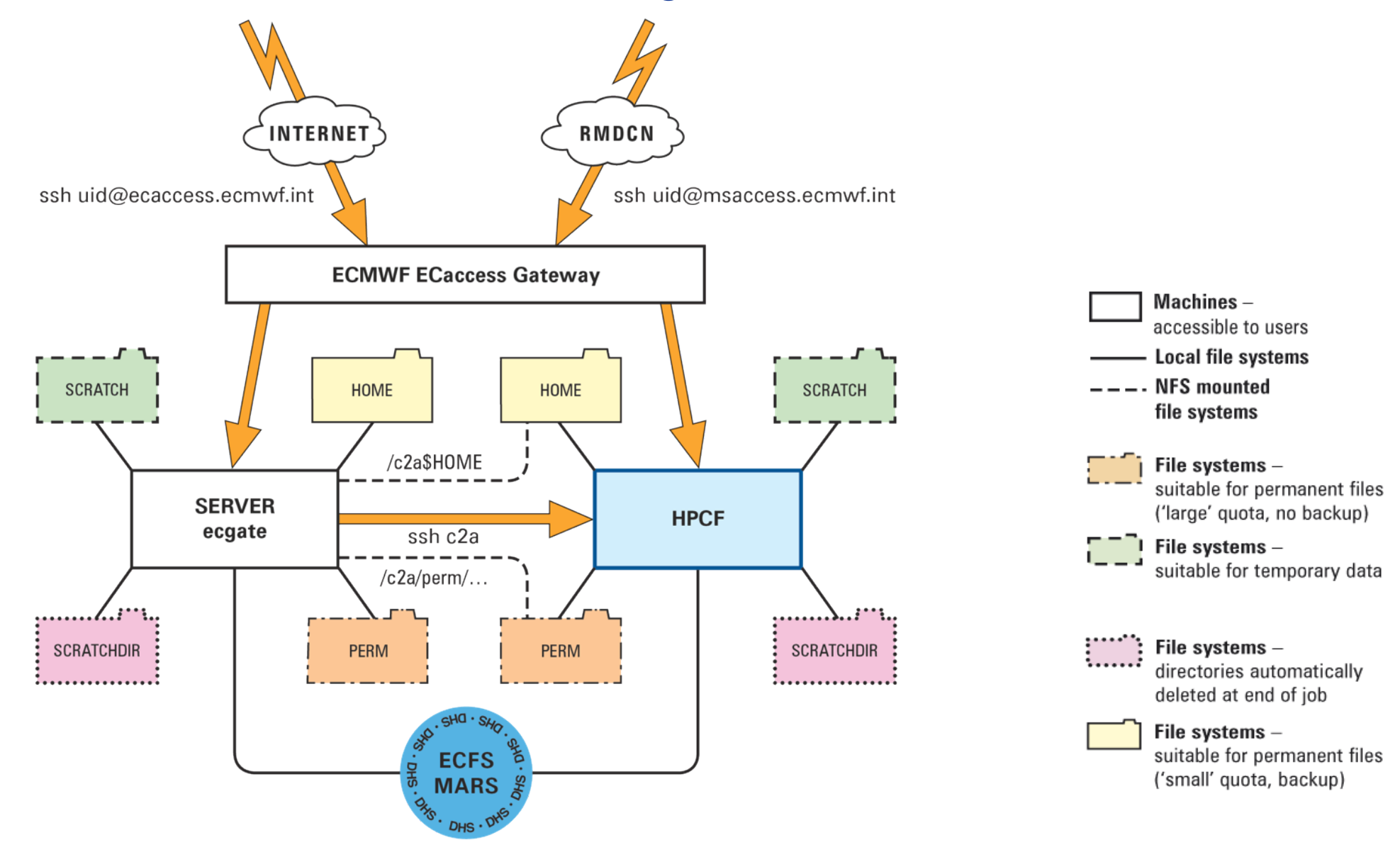

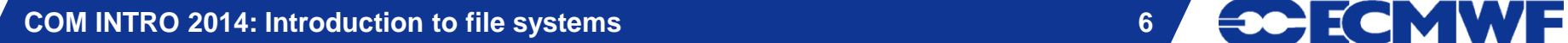

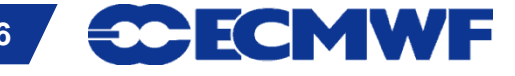

#### ecgate: \$HOME

**Filer appliance (NetApp), mirrored and redundant**

- **permanent files: profile files + e.g. utilities, source, jobs**
- **quota of 3.0 GB (soft limit 2.9 GB)**
- **check disk usage with command: ecquota**
- **backups / snapshots**

**Slide 7 Slide /home/ms/spde/de01\$HOME examples /home/\$GROUP/\$USER /home/ms/\$GROUP/\$USER /home/ectrain/tra /home/ms/it/cnv** 

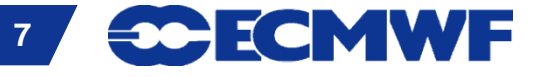

#### ecgate: \$HOME snapshots

- **snapshots taken during the day are available via**
	- **cd .snapshot**

#### **in any sub-directory of the user's \$HOME**

**daily snapshots can be found in /vol/nasa\_snapshot/** 

```
Slide 8
Slide 
drwxr-xr-x. 22 root root 4096 Jan 2 05:21 .nasa-2014-01-01
ecgb11{/vol/nasa_snapshot}:156 --> ls -la
total 180
drwxr-xr-x. 46 root root 4096 Feb 27 08:01 .
drwxr-xr-x. 53 root root 0 Feb 21 09:26 ..
drwxr-xr-x. 22 root root 4096 Sep 5 15:37 .nasa-2013-09-01
drwxr-xr-x. 22 root root 4096 Oct 4 21:27 .nasa-2013-10-01
drwxr-xr-x. 22 root root 4096 Nov 2 07:15 .nasa-2013-11-01
drwxr-xr-x. 22 root root 4096 Dec 2 05:06 .nasa-2013-12-01
drwxr-xr-x. 22 root root 4096 Feb 2 11:33 .nasa-2014-02-01
```
e femw F

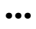

#### ecgate: \$SCRATCH

- **General Parallel File System (GPFS)**
- **(locally) mounted, currently 1 file system, ≈ 70 TB**
- **to be used for temporary data**
- **quota: 300 GB (soft limit 290 GB)**
- **select/delete is running:**
	- **On the 1. of every month files older than 1 year will be removed**
	- **Additional runs might be necessary at any time**
	- **Files newer than 32 days will (normally) not be removed**
- **Please remove all files no longer needed!**

**Slide 9 Slide /scratch/ectrain/tra \$SCRATCH examples /scratch/\$GROUP/\$USER /scratch/ms/\$GROUP/\$USER /scratch/ms/it/cn0 /scratch/ms/spde/de01**

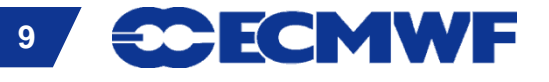

#### ecgate: \$SCRATCHDIR

**Part of \$SCRATCH (and its quota)**

- **automatically deleted at the end of job**
- **suitable for temporary data**

**\$SCRATCHDIR examples:**

**interactive:**

**/scratch/ms/\$GROUP/\$USER/scratchdir/\$HOST.PID**

**/scratch/ms/uk/uk1/scratchdir/ecgb11.144600**

**batch:**

**Slide 10 Slide /scratch/ms/\$GROUP/\$USER/scratchdir/\$HOST.JobID.StepID /scratch/ms/uk/uk1/scratchdir/ecgb03.ecmwf.int.31487.0**

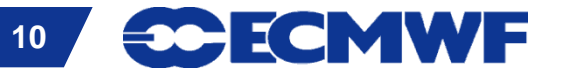

#### ecgate: \$PERM

- **General Parallel File System (GPFS)**
- **Permanent but without backups**
- **quota of 30 GB (soft limit 27 GB)**

#### **\$PERM examples**

**Slide 11 Slide /perm/ms/spde/de01/perm/\$GROUP/\$USER /perm/ms/\$GROUP/\$USER /perm/ectrain/tra /perm/ms/it/cnv** 

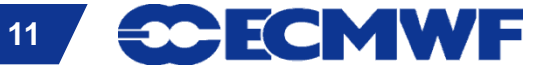

#### c2a: \$HOME

- **GPFS, ≈ 4.3 TB (shared between all users)**
- **permanent files: profile files + e.g. utilities, source, jobs**
- **daily backup**
- **block size 512 KB**
- **quota of 320MB and 21000 files**
- **quota command will show disk usage**

**Slide 12 Slide \$HOME examples /home/\$GROUP/\$USER /home/ms/\$GROUP/\$USER /home/ectrain/tra /home/ms/it/cn0 /home/ms/spde/de01**

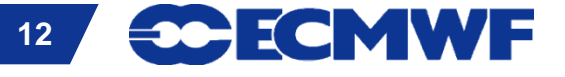

#### c2a: \$SCRATCH

**GPFS, ≈ 314 TB (shared between all users)**

- **to be used for temporary data**
- **block size 4 MB**
- **quota of 26 TB and 1100000 files**
- **select/delete is running**
- **Please remove all files no longer needed!**

**Slide 13 Slide \$SCRATCH examples /scratch/\$GROUP/\$USER /scratch/ms/\$GROUP/\$USER /scratch/ectrain/tra /scratch/ms/it/cn0 /scratch/ms/spde/de01**

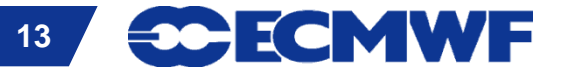

#### c2a: \$SCRATCH – select/delete

- **A select/delete runs on \$SCRATCH every day**
- **Removes all files older than 21 days (expired)**
- **Removes additional files until usage < 83%**

*select/delete is currently under review*

**→ reduces retention period** 

- **When usage is high, e.g. > 95%, a more aggressive cleaning is performed until usage < 70%**
- **Quota is shown as file system**  $\texttt{s2ms\_lb}$

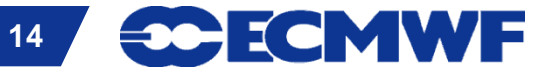

#### c2a: \$SCRATCHDIR

#### **Part of \$SCRATCH (and its quota)**

- **automatically deleted at the end of job or interactive login**
- **can be used for data**

**\$SCRATCHDIR examples:**

**interactive:**

**/s2ms/TMP/JTMP/#/\$HOST\_\$USER\_PID**

**/s2ms/TMP/JTMP/79/c2a182\_uid\_p30081668**

**batch:**

**Slide 15 Slide /s2ms/TMP/BATCH/#/\$HOST.JobID.StepID\_\$USER /s2ms/TMP/BATCH/22/c2a9u.802915.0\_uid**

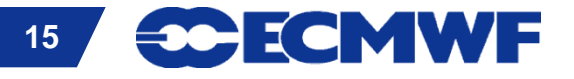

#### c2a: \$PERM

#### **GPFS, ≈ 4.3 TB (shared between all users)**

- **permanent but without backups**
- **enforced user quotas of 26 GB and 110000 files (as usual, usage can be checked with the quota command)**
- **accessible via \$PERM environment variable**
- **mounted on ecgate as /c2a/perm/…**
- **512 KB block size**

**Slide 16 Slide \$PERM examples: /perm/ms/\$GROUP/\$USER /perm/ms/it/cn0 /perm/ectrain/tra**

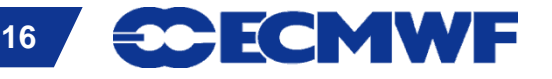

#### Cross mounted file systems

#### **Purpose: facilitate commands like ls etc. on remote machines,**

*not* **suitable for data transfers and** *not* **to be used in batch**

**on c2a**

**(interactive node only)**

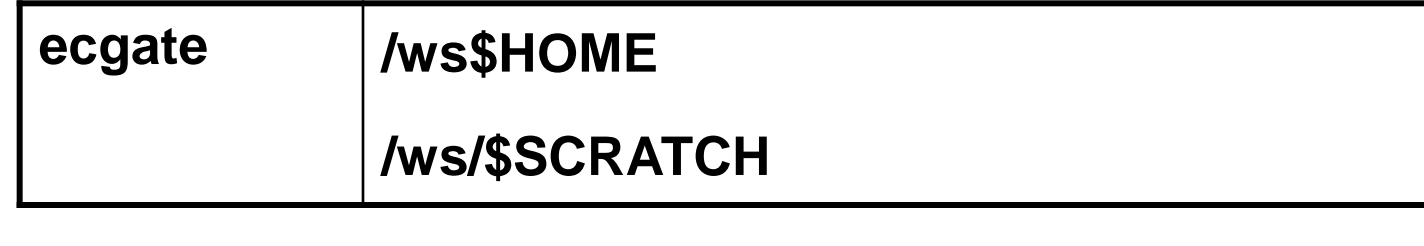

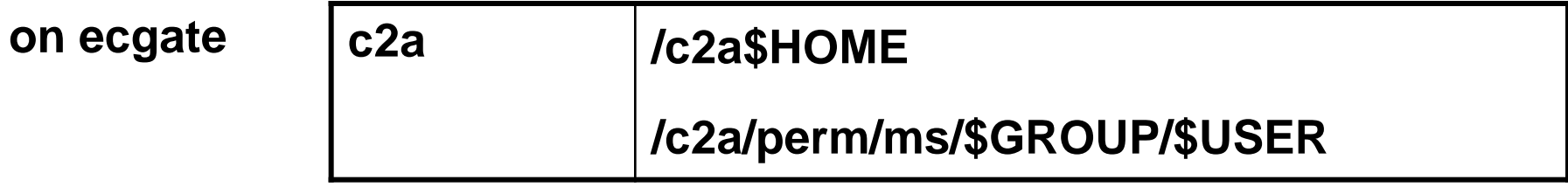

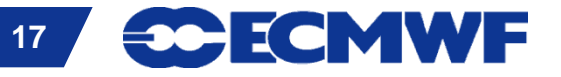

#### Usage hints

 **Transfer files between different platforms (e.g. ecgate – c2a) with** 

**scp / rsync** 

 "**Transfers**" **between \$SCRATCHDIR and \$SCRATCH on same platform** 

**mv**

 **For important files on \$SCRATCH create a backup in ECFS and then use e.g.:** 

```
ecp ec:large_file .
           #!/bin/ksh
            cd $SCRATCH 
           if [[ -f large_file ]] then
            print "large_file exists already"
           else
           fi
```
CECMWF

#### Summary / Important remarks

#### **Use** *only* **the following file systems**

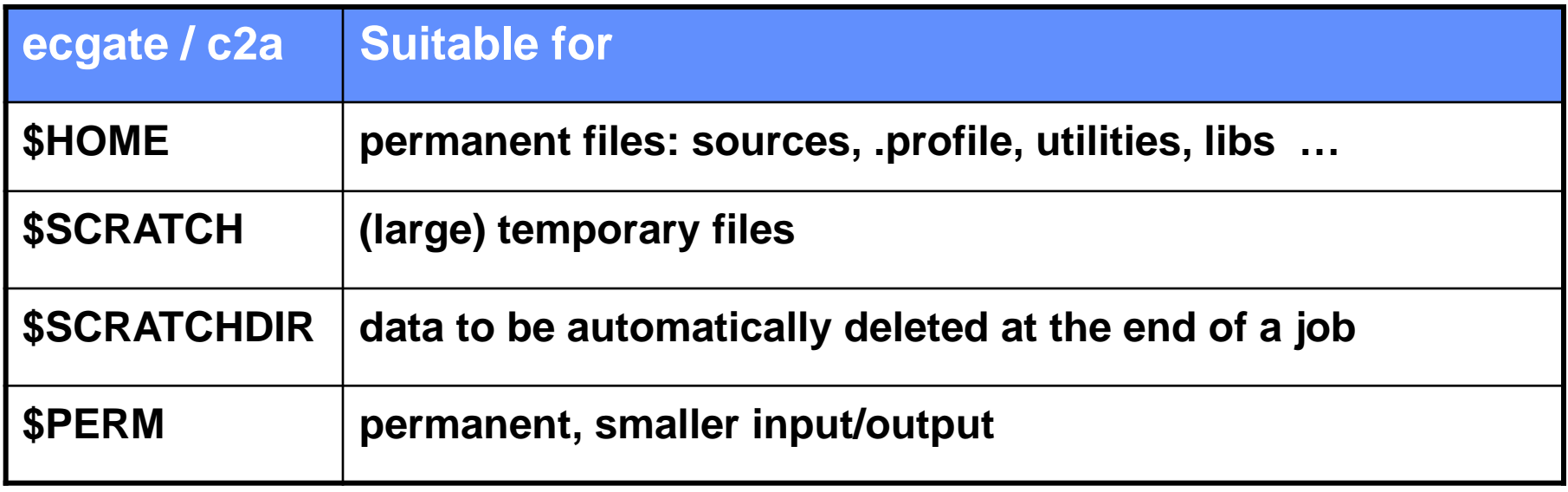

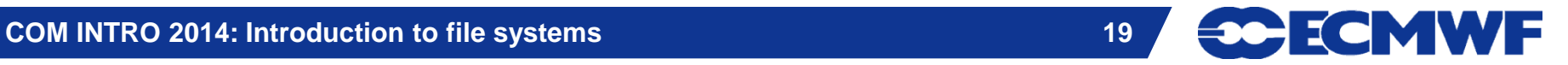

#### Summary / Important remarks

- **Only \$HOME is backed up (snapshots are available)**
- **\$HOME, \$SCRATCH and \$PERM on ecgate and HPCF are different**
- **Different select/delete policies may apply on temporary file systems**
- **Do not rely on select/delete**
- **Clear your space as soon as possible!**
- **Use the environment variables \$HOME, \$SCRATCH etc.**
- **Check your quota with** 
	-
	- **ecquota # on ecgate quota # on HPCF**
- **ECFS archive (!) is accessible from both HPCF and ecgate**

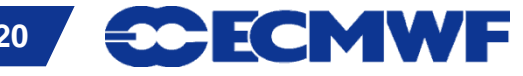

### Practical on Linux desktop or ecgate

- **1. Display the full pathnames for the following file systems for your training ID : \$HOME, \$TMPDIR, \$SCRATCH, \$SCRATCHDIR, \$PERM**
- **2. Check your quotas!**
- **3. Which is your largest directory/file (in kb)?**
- **4. Find any file in your directories larger than 10 kb!**
- **5. How much disk space (in kb) is available in the /home/ectrain file system?**
- **6. List your c2a HOME directory!**
- **7. How many file names starting with a dot (**"**.**"**) which are symbolic links do you find under your user-ID?**
- **Slide 21 Slide xr-x and a private directory with permissions rwx------ 8. In your \$HOME create a public directory with permissions rwxr-**
- **9. For your training ID find the available snapshots of your .user\_profile**

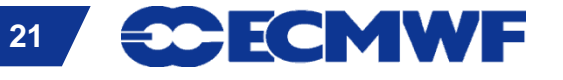